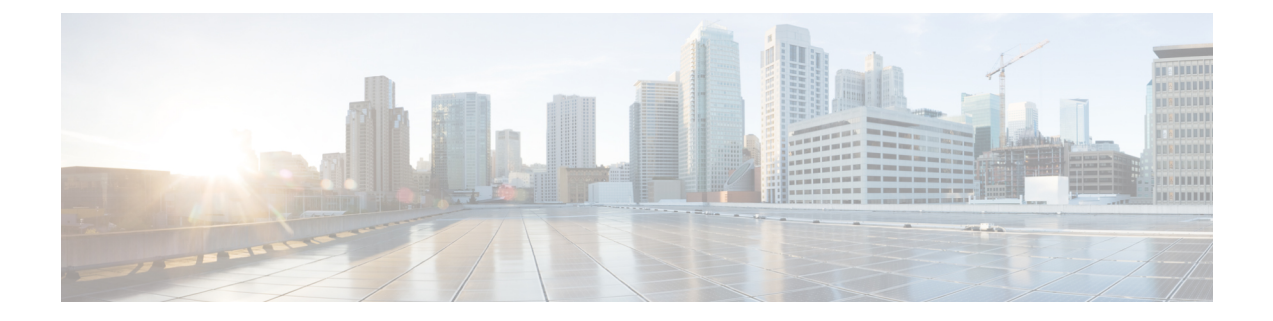

# スイッチ ソフトウェアのアップグレード

- ソフトウェア バージョンの確認 (1 ページ)
- ソフトウェア イメージ (2 ページ)
- ROMMON のアップグレード (2 ページ)
- ソフトウェア インストール コマンド (3 ページ)
- インストール モードでのアップグレード (4 ページ)
- インストールモードでのダウングレード (10 ページ)
- フィールドプログラマブル ゲート アレイのバージョンのアップグレード (14 ページ)

## ソフトウェア バージョンの確認

Cisco IOS XE ソフトウェアのパッケージファイルは、システムボードのフラッシュデバイス (flash:)に保存されます。

**show version** 特権 EXEC コマンドを使用すると、スイッチで稼働しているソフトウェアバー ジョンを参照できます。

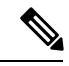

**show version** の出力にはスイッチで稼働しているソフトウェアイメージが常に表示されます が、最後に表示されるモデル名は工場出荷時の設定であり、ソフトウェアライセンスをアップ グレードしても変更されません。 (注)

また、**dir** *filesystem:* 特権 EXEC コマンドを使用して、フラッシュ メモリに保存している可能 性のある他のソフトウェア イメージのディレクトリ名を表示できます。

## ソフトウェア イメージ

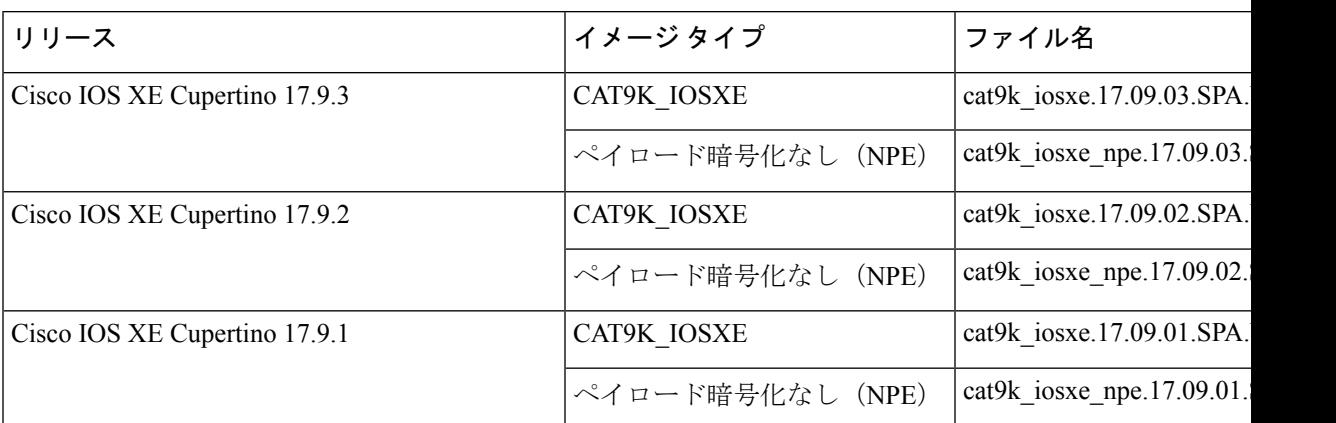

## **ROMMON** のアップグレード

ROMモニタ (ROMMON) はブートローダとも呼ばれ、デバイスの雷源投入またはリセット時 に実行されるファームウェアです。プロセッサハードウェアを初期化し、オペレーティングシ ステム ソフトウェア(Cisco IOS XE ソフトウェアイメージ)を起動します。ROMMON は、ス イッチ上の次のシリアルペリフェラルインターフェイス(SPI)フラッシュデバイスに保存さ れます。

- プライマリ:ここに保存されているのは、デバイスの電源を投入するたび、またはリセッ トするたびにシステムが起動する ROMMON です。
- ゴールデン:ここに保存されているROMMONはバックアップコピーです。プライマリ内 の ROMMON が破損すると、ゴールデン SPI フラッシュデバイスの ROMMON が自動的に 起動します。

ファームウェアの不具合を解決したり、新機能をサポートするには、ROMMON のアップグ レードが必要になる場合がありますが、すべてのリリースに新しいバージョンが存在するとは 限りません。すべてのメジャーリリースとメンテナンスリリースに適用されるROMMONまた はブートローダーのバージョンを確認するには、次の表を参照してください。

ソフトウェアバージョンをアップグレードする前または後に、ROMMONをアップグレードす ることができます。アップグレード後のソフトウェアバージョンで新しいROMMONバージョ ンが使用可能な場合は、以下のように実行します。

• プライマリ SPI フラッシュデバイスの ROMMON のアップグレード

このROMMONは自動的にアップグレードされます。スイッチの既存のリリースからそれ 以降のリリースに初めてアップグレードするときに、新しいリリースに新しいROMMON バージョンがある場合は、スイッチのハードウェアバージョンに基づいてプライマリ SPI フラッシュデバイスの ROMMON が自動的にアップグレードされます。

• ゴールデン SPI フラッシュデバイスの ROMMON のアップグレード

このROMMONは手動でアップグレードする必要があります。**upgrade rom-monitor capsule golden switch** コマンドは特権 EXEC モードで入力します。

```
(注)
```
CiscoStackWise Virtualのセットアップの場合は、アクティブとスタンバイののスーパーバイザ モジュールをアップグレードします。

ハイアベイラビリティのセットアップの場合は、アクティブとスタンバイのスイッチのスー パーバイザモジュールをアップグレードします。

ROMMONがアップグレードされると、次のリロード時に有効になります。その後に以前のリ リースに戻しても、ROMMON はダウングレードされません。更新後の ROMMON は以前のす べてのリリースをサポートします。

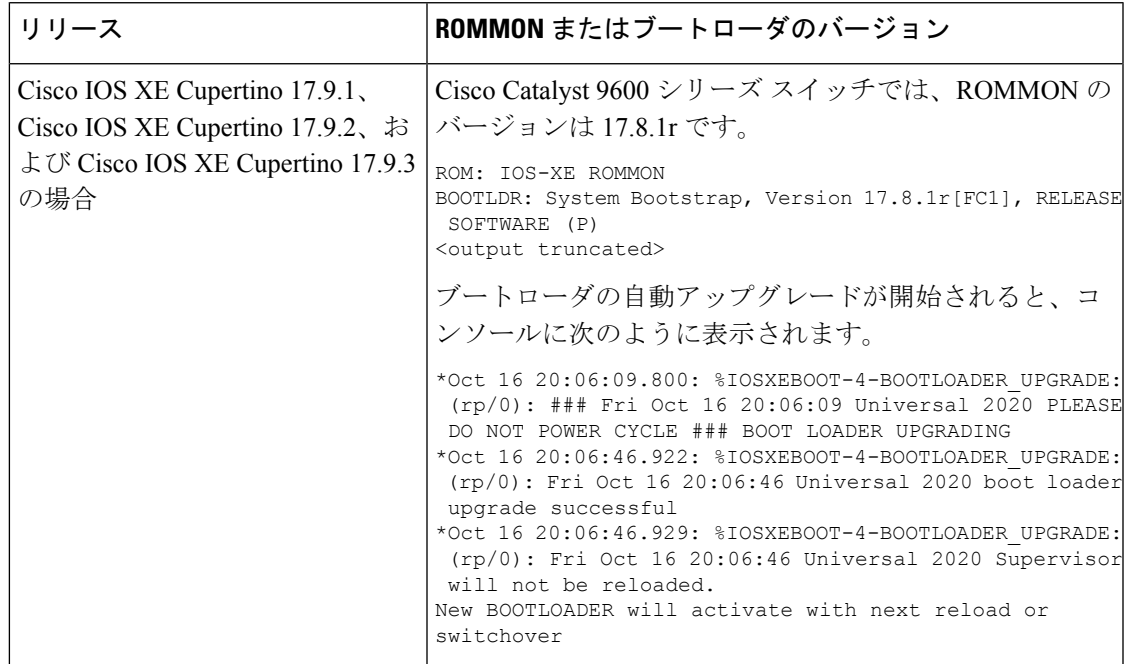

## ソフトウェア インストール コマンド

## ソフトウェア インストール コマンドの概要

指定したファイルをインストールしてアクティブ化し、リロード後も維持されるように変更 をコミットするには、次のコマンドを実行します。

**install add file** *filename* [**activate commit**]

インストールファイルを個別にインストール、アクティブ化、コミット、中止、または削除 するには、次のコマンドを実行します。 **install ?**

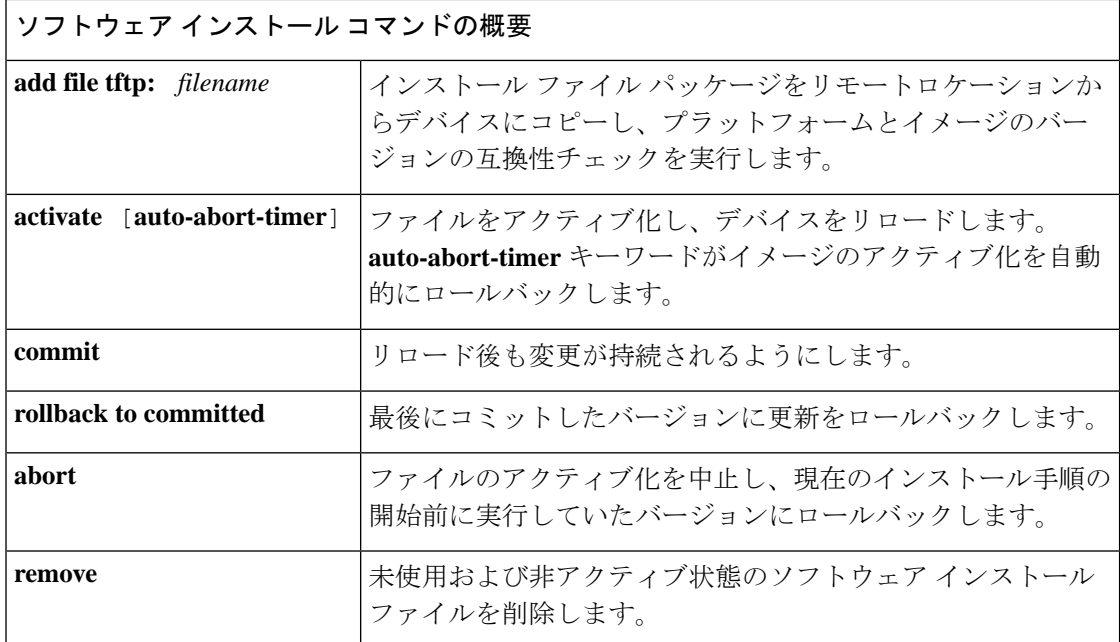

## インストール モードでのアップグレード

次の手順に従い、インストール モードで **install** コマンドを使用して、あるリリースから別の リリースにアップグレードします。ソフトウェアイメージのアップグレードを実行するには、 **boot flash:packages.conf** を使用して IOS を起動する必要があります。

## 始める前に

```
アップグレード時には、次の注意ガイドラインに従う必要があります。
注意
```
- スイッチの電源を再投入しないでください。
- 電源を切断したり、スーパーバイザモジュールを取り外したりしないでください。
- シャーシ内のいずれかのスーパーバイザモジュールでブートローダのアップグレード中、 またはスイッチが起動しているときに、(ハイアベイラビリティセットアップ内)いずれ かのスーパーバイザのオンライン挿入および交換(OIR)を実行しないでください。
- ·スイッチが起動しているときは、スイッチングモジュール(ラインカード)のOIRを実行 しないでください。

この手順は、次のアップグレードのシナリオで使用できます。

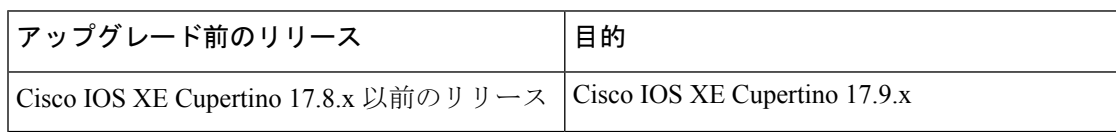

このセクションの出力例は、**install** コマンドを使用して Cisco IOS XE Cupertino 17.8.1 から Cisco IOS XE Cupertino 17.9.1 にアップグレードする場合のものです。

手順

### ステップ **1** クリーンアップ

#### **install remove inactive**

このコマンドを使用して、容量が不足している場合に古いインストールファイルをクリーン アップし、フラッシュに 1 GB 以上の領域を確保して、新しいイメージを展開します。

次の例は、**install remove inactive** コマンドを使用して未使用のファイルをクリーンアップした 場合の出力を示しています。

```
Switch# install remove inactive
install_remove: START Fri Jul 29 19:51:48 UTC 2022
Cleaning up unnecessary package files
Scanning boot directory for packages ... done.
Preparing packages list to delete ...
    cat9k-cc_srdriver.17.08.01.SPA.pkg
      File is in use, will not delete.
    cat9k-espbase.17.08.01.SPA.pkg
     File is in use, will not delete.
    cat9k-guestshell.17.08.01.SPA.pkg
     File is in use, will not delete.
    cat9k-rpbase.17.08.01.SPA.pkg
      File is in use, will not delete.
    cat9k-rpboot.17.08.01.SPA.pkg
      File is in use, will not delete.
    cat9k-sipbase.17.08.01.SPA.pkg
      File is in use, will not delete.
    cat9k-sipspa.17.08.01.SPA.pkg
      File is in use, will not delete.
    cat9k-srdriver.17.08.01.SPA.pkg
     File is in use, will not delete.
    cat9k-webui.17.08.01.SPA.pkg
      File is in use, will not delete.
    cat9k-wlc.17.08.01.SPA.pkg
      File is in use, will not delete.
    packages.conf
      File is in use, will not delete.
  done.
The following files will be deleted:
[switch 1]:
/flash/cat9k-cc_srdriver.17.08.01.SPA.pkg
/flash/cat9k-espbase.17.08.01.SPA.pkg
/flash/cat9k-guestshell.17.08.01.SPA.pkg
/flash/cat9k-rpbase.17.08.01.SPA.pkg
/flash/cat9k-rpboot.17.08.01.SPA.pkg
/flash/cat9k-sipbase.17.08.01.SPA.pkg
/flash/cat9k-sipspa.17.08.01.SPA.pkg
/flash/cat9k-srdriver.17.08.01.SPA.pkg
/flash/cat9k-webui.17.08.01.SPA.pkg
/flash/cat9k-wlc.17.08.01.SPA.pkg
/flash/packages.conf
```
**Do you want to remove the above files? [y/n]y**

```
[switch 1]:
Deleting file flash:cat9k-cc_srdriver.17.08.01.SPA.pkg ... done.
Deleting file flash:cat9k-espbase.17.08.01.SPA.pkg ... done.
Deleting file flash:cat9k-guestshell.17.08.01.SPA.pkg ... done.
Deleting file flash:cat9k-rpbase.17.08.01.SPA.pkg ... done.
Deleting file flash:cat9k-rpboot.17.08.01.SPA.pkg ... done.
Deleting file flash:cat9k-sipbase.17.08.01.SPA.pkg ... done.
Deleting file flash:cat9k-sipspa.17.08.01.SPA.pkg ... done.
Deleting file flash:cat9k-srdriver.17.08.01.SPA.pkg ... done.
Deleting file flash:cat9k-webui.17.08.01.SPA.pkg ... done.
Deleting file flash:cat9k-wlc.17.08.01.SPA.pkg ... done.
Deleting file flash:packages.conf ... done.
SUCCESS: Files deleted.
--- Starting Post Remove Cleanup ---
Performing Post_Remove_Cleanup on all members
[1] Post Remove Cleanup package(s) on switch 1
[1] Finished Post Remove Cleanup on switch 1
Checking status of Post_Remove_Cleanup on [1]
Post Remove Cleanup: Passed on [1]
Finished Post Remove Cleanup
```
SUCCESS: install\_remove Fri Jul 29 19:52:25 UTC 2022 Switch#

ステップ **2** 新しいイメージをフラッシュにコピー

### a) **copy tftp:***[[//location]/directory]/filename***flash:**

このコマンドを使用して、TFTP サーバからフラッシュメモリに新しいイメージをコピー します。location は、IP アドレスまたはホスト名です。ファイル名は、ファイル転送に使 用されるディレクトリの相対パスで指定します。新しいイメージを TFTP サーバから使用 する場合は、このステップをスキップしてください。

```
Switch# copy tftp://10.8.0.6/image/cat9k_iosxe.17.09.01.SPA.bin flash:
destination filename [cat9k_iosxe.17.09.01.SPA.bin]?
Accessing tftp://10.8.0.6/image/cat9k_iosxe.17.09.01.SPA.bin...
Loading /cat9k iosxe.17.09.01.SPA.bin from 10.8.0.6 (via GigabitEthernet0/0):
!!!!!!!!!!!!!!!!!!!!!!!!!!!!!!!!!!!!!!!!!!!!!!!!!!!!!!!!!!!!!!!!!!!!!!!!!!!!!!!!!!!!!!!!!
[OK - 601216545 bytes]
```
601216545 bytes copied in 50.649 secs (11870255 bytes/sec)

#### b) **dir flash:\*.bin**

このコマンドを使用して、イメージがフラッシュに正常にコピーされたことを確認しま す。

```
Switch# dir flash:*.bin
Directory of flash:/*.bin
```
Directory of flash:/

434184 -rw- 601216545 Jul 29 2022 10:18:11 -07:00 cat9k\_iosxe.17.09.01.SPA.bin 11353194496 bytes total (8976625664 bytes free)

## ステップ **3** ブート変数を設定

#### a) **boot system flash:packages.conf**

このコマンドを使用して、ブート変数を **flash:packages.conf** に設定します。

インストール モードでのアップグレード

Switch(config)# **boot system flash:packages.conf**

b) **no boot manual**

スイッチを自動ブートに設定するには、このコマンドを使用します。設定はスタンバイス イッチと同期されます(該当する場合)。

Switch(config)# **no boot manual** Switch(config)# **exit**

#### c) **write memory**

このコマンドを使用して、ブート設定を保存します。

Switch# **write memory**

d) **show bootvar**

このコマンドを使用して、ブート変数 (packages.conf) と手動ブート設定 (no) を確認し ます。

```
Switch# show bootvar
BOOT variable = bootflash:packages.conf
MANUAL_BOOT variable = no
BAUD variable = 9600
ENABLE_BREAK variable = yes
BOOTMODE variable does not exist
IPXE_TIMEOUT variable does not exist
CONFIG FILE variable =
```

```
Standby BOOT variable = bootflash:packages.conf
Standby MANUAL_BOOT variable = no
Standby BAUD variable = 9600
Standby ENABLE_BREAK variable = yes
Standby BOOTMODE variable does not exist
Standby IPXE_TIMEOUT variable does not exist
Standby CONFIG FILE variable =
```
## ステップ **4** イメージをフラッシュにインストール

#### **install add file activate commit**

このコマンドを使用して、イメージをインストールします。

イメージをフラッシュメモリにコピーした場合は、TFTP サーバ上のソースイメージまたはフ ラッシュをポイントすることを推奨します。

次の例は、Cisco IOS XE Cupertino 17.9.1 ソフトウェアイメージをフラッシュにインストールし た場合の出力を示しています。

Switch# **install add file flash:cat9k\_iosxe.17.09.01.SPA.bin activate commit** \_install\_add\_activate\_commit: START Fri Jul 29 16:37:25 IST 2022

```
*Jul 29 16:37:26.544 IST: %INSTALL-5-INSTALL_START_INFO: R0/0: install_engine: Started
install one-shot flash:cat9k_iosxe.17.09.01.SPA.bin
install_add_activate_commit: Adding PACKAGE
install add activate commit: Checking whether new add is allowed ....
```
This operation requires a reload of the system. Do you want to proceed? **Please confirm you have changed boot config to flash:packages.conf [y/n]y**

```
--- Starting initial file syncing ---
Copying image file: flash:cat9k_iosxe.17.09.01.SPA.bin to standby
```

```
Info: Finished copying flash:cat9k_iosxe.17.09.01.SPA.bin to standby
Finished initial file syncing
--- Starting Add ---
Performing Add on Active/Standby
  [R0] Add package(s) on R0
  [R0] Finished Add on R0
  [R1] Add package(s) on R1
  [R1] Finished Add on R1
Checking status of Add on [R0 R1]
Add: Passed on [R0 R1]
Finished Add
Image added. Version: 17.9.01
install_add_activate_commit: Activating PACKAGE
Following packages shall be activated:
/flash/cat9k-wlc.17.09.01.SPA.pkg
/flash/cat9k-webui.17.09.01.SPA.pkg
/flash/cat9k-srdriver.17.09.01.SPA.pkg
/flash/cat9k-sipspa.17.09.01.SPA.pkg
/flash/cat9k-sipbase.17.09.01.SPA.pkg
/flash/cat9k-rpboot.17.09.01.SPA.pkg
/flash/cat9k-rpbase.17.09.01.SPA.pkg
/flash/cat9k-guestshell.17.09.01.SPA.pkg
/flash/cat9k-espbase.17.09.01.SPA.pkg
/flash/cat9k-cc_srdriver.17.09.01.SPA.pkg
This operation may require a reload of the system. Do you want to proceed? [y/n]y
```

```
--- Starting Activate ---
Performing Activate on Active/Standby
*Jul 29 16:45:21.695 IST: %INSTALL-5-INSTALL_AUTO_ABORT_TIMER_PROGRESS: R0/0:
rollback timer: Install auto abort timer will expire in 7200 seconds [R0] Activate
package(s) on R0
  [R0] Finished Activate on R0
  [R1] Activate package(s) on R1
  [R1] Finished Activate on R1
Checking status of Activate on [R0 R1]
Activate: Passed on [R0 R1]
Finished Activate
*Jul 29 16:45:25.233 IST: %INSTALL-5-INSTALL_AUTO_ABORT_TIMER_PROGRESS: R1/0:
rollback timer: Install auto abort timer will expire in 7200 seconds--- Starting Commit
 ---Performing Commit on Active/Standby
 [R0] Commit package(s) on R0
  [R0] Finished Commit on R0
  [R1] Commit package(s) on R1
  [R1] Finished Commit on R1
Checking status of Commit on [R0 R1]
Commit: Passed on [R0 R1]
Finished Commit
Install will reload the system now!
SUCCESS: install_add_activate_commit Fri Jul 29 16:46:18 IST 2022
```

```
install add file activate commit command を実行した後に、システムは自動的にリ
      ロードします。システムを手動でリロードする必要はありません。
(注)
```
ステップ5 インストールを確認

ソフトウェアのインストールが正常に完了したら、**dir flash:**コマンドを使用して、フラッシュ パーティションに 10 個の新しい .pkg ファイルと 2 つの .conf ファイルがあることを確認しま す。

a) **dir flash:\*.conf**

次に、**dir flash:\*.pkg** コマンドの出力例を示します。

```
Switch# dir flash:*.pkg
Directory of flash:/*.pkg
Directory of flash:/
475140 -rw- 2012104 Mar 19 2022 09:52:41 -07:00 cat9k-cc_srdriver.17.09.01.SPA.pkg
475141 -rw- 70333380 Mar 19 2022 09:52:44 -07:00 cat9k-espbase.17.09.01.SPA.pkg
475142 -rw- 13256 Mar 19 2022 09:52:44 -07:00 cat9k-guestshell.17.09.01.SPA.pkg
475143 -rw- 349635524 Mar 19 2022 09:52:54 -07:00 cat9k-rpbase.17.09.01.SPA.pkg
475149 -rw- 24248187 Mar 19 2022 09:53:02 -07:00 cat9k-rpboot.17.09.01.SPA.pkg
475144 -rw- 25285572 Mar 19 2022 09:52:55 -07:00 cat9k-sipbase.17.09.01.SPA.pkg
475145 -rw- 20947908 Mar 19 2022 09:52:55 -07:00 cat9k-sipspa.17.09.01.SPA.pkg
475146 -rw- 2962372 Mar 19 2022 09:52:56 -07:00 cat9k-srdriver.17.09.01.SPA.pkg
475147 -rw- 13284288 Mar 19 2022 09:52:56 -07:00 cat9k-webui.17.09.01.SPA.pkg
475148 -rw- 13248 Mar 19 2022 09:52:56 -07:00 cat9k-wlc.17.09.01.SPA.pkg
491524 -rw- 25711568 Jul 29 2022 11:49:33 -07:00 cat9k-cc_srdriver.17.08.01.SPA.pkg
491525 -rw- 78484428 Jul 29 2022 11:49:35 -07:00 cat9k-espbase.17.08.01.SPA.pkg
491526 -rw- 1598412 Jul 29 2022 11:49:35 -07:00 cat9k-guestshell.17.08.01.SPA.pkg
491527 -rw- 404153288 Jul 29 2022 11:49:47 -07:00 cat9k-rpbase.17.08.01.SPA.pkg
491533 -rw- 31657374 Jul 29 2022 11:50:09 -07:00 cat9k-rpboot.17.08.01.SPA.pkg
491528 -rw- 27681740 Jul 29 2022 11:49:48 -07:00 cat9k-sipbase.17.08.01.SPA.pkg
491529 -rw- 52224968 Jul 29 2022 11:49:49 -07:00 cat9k-sipspa.17.08.01.SPA.pkg
                    Jul 29 2022 11:49:50 -07:00 cat9k-srdriver.17.08.01.SPA.pkg
491531 -rw- 14783432 Jul 29 2022 11:49:51 -07:00 cat9k-webui.17.08.01.SPA.pkg
491532 -rw- 9160 Jul 29 2022 11:49:51 -07:00 cat9k-wlc.17.08.01.SPA.pkg
```
11353194496 bytes total (8963174400 bytes free)

#### b) **dir flash:\*.conf**

次に、**dir flash:\*.conf** コマンドの出力例を示します。フラッシュパーティションの 2 つの .conf ファイルが表示されています。

• packages.conf:新しくインストールした .pkg ファイルに書き換えられたファイル。

• cat9k\_iosxe.17.09.01.sPA.conf: 新しくインストールした packages.conf ファイルの バックアップコピー。

Switch# **dir flash:\*.conf**

Directory of flash:/\*.conf Directory of flash:/ 16631 -rw- 4882 Jul 29 2022 05:39:42 +00:00 packages.conf 16634 -rw- 4882 Jul 29 2022 05:34:06 +00:00 cat9k\_iosxe.17.09.01.SPA.conf

## ステップ **6** バージョンの確認

#### **show version**

イメージが起動したら、このコマンドを使用して新しいイメージのバージョンを確認します。

次の **show version** コマンドの出力例では、デバイスの Cisco IOS XE Cupertino 17.9.1 イメージの 情報が表示されています。

#### Switch# **show version**

Cisco IOS XE Software, Version 17.09.01 Cisco IOS Software [Cupertino], Catalyst L3 Switch Software (CAT9K\_IOSXE), Version 17.9.1, RELEASE SOFTWARE (fc1) Technical Support: http://www.cisco.com/techsupport Copyright (c) 1986-2022 by Cisco Systems, Inc.. <output truncated>

## インストールモードでのダウングレード

ここでは、あるリリースから別のリリースにインストールモードでダウングレードする手順を 示します。ソフトウェアイメージのダウングレードを実行するには、**boot flash:packages.conf** を使用して IOS を起動する必要があります。

### 始める前に

この手順は、次のダウングレードのシナリオで使用できます。

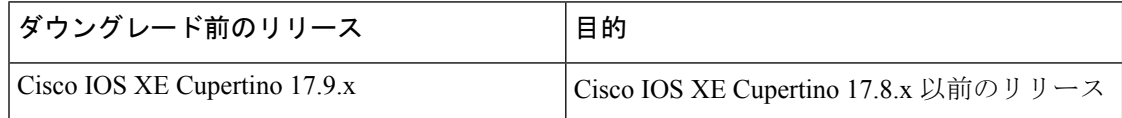

あるリリースを搭載して新しく導入されたスイッチモデルをダウングレードすることはできま せん。モジュールが導入されたリリースは、そのモデルの最小ソフトウェアバージョンです。 すべての既存のハードウェアを最新のハードウェアと同じリリースにアップグレードすること をお勧めします。 (注)

このセクションの出力例は、**install** コマンドを使用して Cisco IOS XE Cupertino 17.9.1 から Cisco IOS XE Cupertino 17.8.1 にダウングレードする場合のものです。

#### 手順

## ステップ **1** クリーンアップ

### **install remove inactive**

このコマンドを使用して、容量が不足している場合に古いインストールファイルをクリーン アップし、フラッシュに 1 GB 以上の領域を確保して、新しいイメージを展開します。

次の例は、**install remove inactive** コマンドを使用して未使用のファイルをクリーンアップした 場合の出力を示しています。

```
Switch# install remove inactive
install_remove: START Fri Jul 29 11:42:27 IST 2022
Cleaning up unnecessary package files
No path specified, will use booted path bootflash:packages.conf
Cleaning bootflash:
  Scanning boot directory for packages ... done.
  Preparing packages list to delete ...
    cat9k-cc_srdriver.17.09.01.SSA.pkg
      File is in use, will not delete.
    cat9k-espbase.17.09.01.SSA.pkg
     File is in use, will not delete.
    cat9k-guestshell.17.09.01.SSA.pkg
      File is in use, will not delete.
    cat9k-rpbase.17.09.01.SSA.pkg
     File is in use, will not delete.
    cat9k-rpboot.17.09.01.SSA.pkg
     File is in use, will not delete.
    cat9k-sipbase.17.09.01.SSA.pkg
      File is in use, will not delete.
    cat9k-sipspa.17.09.01.SSA.pkg
     File is in use, will not delete.
    cat9k-srdriver.17.09.01.SSA.pkg
      File is in use, will not delete.
    cat9k-webui.17.09.01.SSA.pkg
      File is in use, will not delete.
    cat9k-wlc.17.09.01.SSA.pkg
     File is in use, will not delete.
   packages.conf
     File is in use, will not delete.
  done.
SUCCESS: No extra package or provisioning files found on media. Nothing to clean.
SUCCESS: install_remove Fri Jul 29 11:42:39 IST 2022
--- Starting Post_Remove_Cleanup ---
Performing Post_Remove_Cleanup on all members
[1] Post Remove Cleanup package(s) on switch 1
[1] Finished Post Remove Cleanup on switch 1
Checking status of Post Remove Cleanup on [1]
Post Remove Cleanup: Passed on [1]
Finished Post Remove Cleanup
SUCCESS: install_remove Fri Jul 29 19:52:25 UTC 2022
Switch#
```
### ステップ **2** 新しいイメージをフラッシュにコピー

## a) **copy tftp:***[[//location]/directory]/filename***flash:**

このコマンドを使用して、TFTP サーバからフラッシュメモリに新しいイメージをコピー します。location は、IP アドレスまたはホスト名です。ファイル名は、ファイル転送に使 用されるディレクトリの相対パスで指定します。新しいイメージを TFTP サーバから使用 する場合は、このステップをスキップしてください。

Switch# **copy tftp://10.8.0.6/image/cat9k\_iosxe.17.08.01.SPA.bin flash:** Destination filename [cat9k iosxe.17.08.01.SPA.bin]? Accessing tftp://10.8.0.6//cat9k\_iosxe.17.08.01.SPA.bin... Loading /cat9k iosxe.17.08.01.SPA.bin from 10.8.0.6 (via GigabitEthernet0/0): !!!!!!!!!!!!!!!!!!!!!!!!!!!!!!!!!!!!!!!!!!!!!!!!!!!!!!!!!!!!!!!!!!!!!!!!!!!!!!!!!!!!!!!!!!!!!!!!!!!!!!!!!!!!!!!!!!!!!!!!!!!!!

```
[OK - 508584771 bytes]
508584771 bytes copied in 101.005 secs (5035244 bytes/sec)
```
#### b) **dir flash:**

このコマンドを使用して、イメージがフラッシュに正常にコピーされたことを確認しま す。 Switch# **dir flash:\*.bin**

Directory of flash:/\*.bin

```
Directory of flash:/
```
434184 -rw- 508584771 Jul 29 2022 13:35:16 -07:00 cat9k\_iosxe.17.08.01.SPA.bin 11353194496 bytes total (9055866880 bytes free)

## ステップ **3** ブート変数を設定

## a) **boot system flash:packages.conf**

このコマンドを使用して、ブート変数を **flash:packages.conf** に設定します。

Switch(config)# **boot system flash:packages.conf**

#### b) **no boot manual**

スイッチを自動ブートに設定するには、このコマンドを使用します。設定はスタンバイス イッチと同期されます(該当する場合)。

Switch(config)# **no boot manual** Switch(config)# **exit**

#### c) **write memory**

このコマンドを使用して、ブート設定を保存します。

Switch# **write memory**

d) **show bootvar**

このコマンドを使用して、ブート変数 (packages.conf) と手動ブート設定 (no) を確認し ます。

```
Switch# show bootvar
BOOT variable = bootflash:packages.conf
MANUAL_BOOT variable = no
BAUD variable = 9600
ENABLE_BREAK variable = yes
BOOTMODE variable does not exist
IPXE_TIMEOUT variable does not exist
CONFIG FILE variable =
```

```
Standby BOOT variable = bootflash:packages.conf
Standby MANUAL_BOOT variable = no
Standby BAUD variable = 9600
Standby ENABLE_BREAK variable = yes
Standby BOOTMODE variable does not exist
Standby IPXE TIMEOUT variable does not exist
Standby CONFIG FILE variable =
```
ステップ **4** ソフトウェアイメージをダウングレード

#### **install add file activate commit**

このコマンドを使用して、イメージをインストールします。

イメージをフラッシュメモリにコピーした場合は、TFTP サーバ上のソースイメージまたはフ ラッシュをポイントすることを推奨します。

次の例では、**install add file activate commit** コマンドを使用して Cisco IOS XE Cupertino 17.8.1 ソフトウェアイメージをフラッシュにインストールしています。

Switch# **install add file flash:cat9k\_iosxe.17.08.01.SPA.bin activate commit** \_install\_add\_activate\_commit: START Fri Jul 29 21:37:25 IST 2022

\*Jul 29 16:37:26.544 IST: %INSTALL-5-INSTALL\_START\_INFO: R0/0: install\_engine: Started install one-shot flash:cat9k\_iosxe.17.08.01.SPA.bin install\_add\_activate\_commit: Adding PACKAGE install add activate commit: Checking whether new add is allowed ....

This operation requires a reload of the system. Do you want to proceed? **Please confirm you have changed boot config to flash:packages.conf [y/n]y**

--- Starting initial file syncing --- Copying image file: flash:cat9k\_iosxe.17.08.01.SPA.bin to standby Info: Finished copying flash:cat9k\_iosxe.17.08.01.SPA.bin to standby Finished initial file syncing

--- Starting Add --- Performing Add on Active/Standby [R0] Add package(s) on R0 [R0] Finished Add on R0 [R1] Add package(s) on R1 [R1] Finished Add on R1 Checking status of Add on [R0 R1] Add: Passed on [R0 R1] Finished Add

Image added. Version: 17.08.1 install\_add\_activate\_commit: Activating PACKAGE Following packages shall be activated: /flash/cat9k-wlc.17.08.01.SPA.pkg /flash/cat9k-webui.17.08.01.SPA.pkg /flash/cat9k-srdriver.17.08.01.SPA.pkg /flash/cat9k-sipspa.17.08.01.SPA.pkg /flash/cat9k-sipbase.17.08.01.SPA.pkg /flash/cat9k-rpboot.17.08.01.SPA.pkg /flash/cat9k-rpbase.17.08.01.SPA.pkg /flash/cat9k-guestshell.17.08.01.SPA.pkg /flash/cat9k-espbase.17.08.01.SPA.pkg /flash/cat9k-cc\_srdriver.17.08.01.SPA.pkg

**This operation may require a reload of the system. Do you want to proceed? [y/n]y**

```
--- Starting Activate ---
Performing Activate on Active/Standby
```
\*Jul 29 21:45:21.695 IST: %INSTALL-5-INSTALL\_AUTO\_ABORT\_TIMER\_PROGRESS: R0/0: rollback timer: Install auto abort timer will expire in 7200 seconds [R0] Activate package(s) on R0 [R0] Finished Activate on R0 [R1] Activate package(s) on R1 [R1] Finished Activate on R1 Checking status of Activate on [R0 R1]

```
Activate: Passed on [R0 R1]
```
Finished Activate \*Jul 29 21:45:25.233 IST: %INSTALL-5-INSTALL\_AUTO\_ABORT\_TIMER\_PROGRESS: R1/0: rollback timer: Install auto abort timer will expire in 7200 seconds--- Starting Commit --- Performing Commit on Active/Standby [R0] Commit package(s) on R0 [R0] Finished Commit on R0 [R1] Commit package(s) on R1 [R1] Finished Commit on R1 Checking status of Commit on [R0 R1] Commit: Passed on [R0 R1] Finished Commit Install will reload the system now! SUCCESS: install\_add\_activate\_commit Fri Jul 29 21:46:18 IST 2022

**install addfile activate commit**コマンドを実行した後に、システムは自動的にリロー ドします。システムを手動でリロードする必要はありません。 (注)

ステップ5 バージョンの確認

#### **show version**

イメージが起動したら、このコマンドを使用して新しいイメージのバージョンを確認します。

ソフトウェアイメージをダウングレードしても、ROMMONのバージョンは自動的 にダウングレードされません。更新された状態のままになります。 (注)

次の **show version** コマンドの出力例では、デバイスの Cisco IOS XE Cupertino 17.8.1 イメージの 情報が表示されています。

```
Switch# show version
Cisco IOS XE Software, Version 17.08.01
Cisco IOS Software [Cupertino], Catalyst L3 Switch Software (CAT9K_IOSXE), Version 17.8.1,
RELEASE SOFTWARE (fc1)
Technical Support: http://www.cisco.com/techsupport
Copyright (c) 1986-2022 by Cisco Systems, Inc.
<output truncated>
```
# フィールドプログラマブルゲートアレイのバージョンの アップグレード

フィールドプログラマブルゲートアレイ(FPGA)は、シスコスイッチ上に存在するプログラ マブル メモリ デバイスの一種です。これらは、特定の専用機能の作成を可能にする再設定可 能な論理回線です。

現在の FPGA バージョンを確認するには、IOS モードで **show firmware version all** コマンドを 入力するか、ROMMON モードで **version -v** コマンドを入力します。

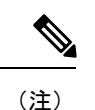

- すべてのソフトウェアリリースでFPGAのバージョンが変更されるわけではありません。
	- バージョンの変更は、通常のソフトウェアアップグレードの一部として行われ、他に追加 の手順を実行する必要はありません。

フィールドプログラマブル ゲート アレイのバージョンのアップグレード

翻訳について

このドキュメントは、米国シスコ発行ドキュメントの参考和訳です。リンク情報につきましては 、日本語版掲載時点で、英語版にアップデートがあり、リンク先のページが移動/変更されている 場合がありますことをご了承ください。あくまでも参考和訳となりますので、正式な内容につい ては米国サイトのドキュメントを参照ください。